# **Brighton & Hove U3A - Beginners' Computing**

# **Using the World Wide Web**

The **Internet** is a network; like the telephone network or road network, it links whatever is connected to it. The internet connects your computer, to bigger computers serving web pages, e-mails, music, e-books etc. The Internet is sometimes referred to as the information highway.

The **World Wide Web** is the name for just the web pages on the Internet. We can watch **Common Craft Show**'s video at [www.commoncraft.com/video/world-wide-web.](http://www.commoncraft.com/video/world-wide-web)

#### *What is a Browser?*

A **web browser** is a program running on your computer that fetches the web pages for you and displays them on your screen. For example:

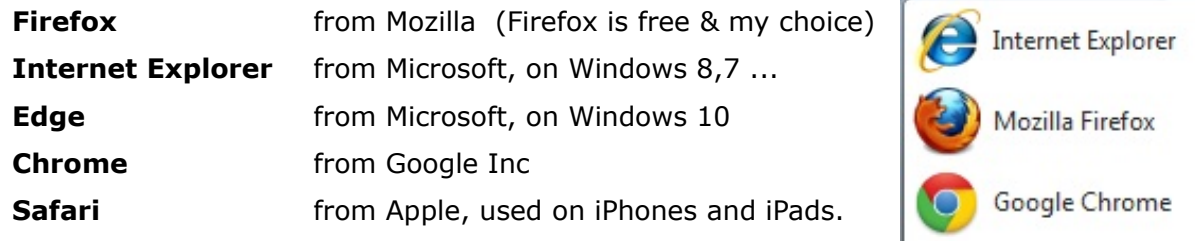

# **How do you know what is trustworthy and worthwhile?**

Searching can give you what you wanted or it can lead you up the garden path. It's a good idea to choose sites you already know.

Your **anti-virus software** and **firewall** will try to protect you from unsafe web sites, but you should not rely on them.

It's best to go to web pages you already know about. Use **recommendations** from friends, family, favourite magazines, Age UK … and me!

### *Exercise 1 – When you know the web address (the url)*

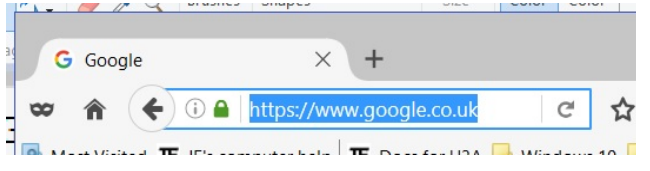

- 1. In the browser, tap in the **address field**, top left.
	- (why does the text inside goes blue?)
- 2. Type the web address **bbc.co.uk**
- 3. Type the **Enter** key.

(The message about **Cookies** is there to comply with EU law; tap **Continue**.)

### *Exercise 2 – Browse ...*

Browsing is following **links** one after another. A link can be behind words or images.

1. On the BBC home page, look for a link near the top which will tell you about today's weather.

- Thu 8°C
- 2. **Follow the link** by tapping (once) on it. This will take you to another web page.
- 3. Visit another web page the same way ... that's **browsing**!

## *Where will that link take me?*

Stay on the Forecast page but do not tap on anything:

- 1 a) *On a laptop,* hover over NEWS; notice the pointer changes to a pointing hand to show it is over a **link**. Look at the status bar at the bottom of the window. What does it say?
- 1 b) *On a touch-screen,* hold one finger still on NEWS for a few seconds. What do you see?
- 2. **Without tapping**, tell me what address you *would go to* if you tapped NEWS?

Hovering or tap-and-hold can be used to check the safety of a link before you there. You can use it over any suspect link, such as in odd-looking e-mails.

# **Search Engines**

Search engines are special web pages that help you to find (other) web pages. For example:

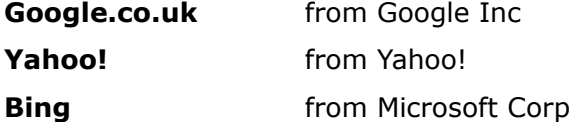

#### *Exercise 3 - Searching*

What if the exact web address is unknown? Pick a suggested web site and find it as follows:

- 1. Tap in the **search box**, top right if there is one
- 2. Enter the search terms with spaces between words, eg *bbc weather hove*
- 3. Tap on Search or press the **Enter** key.

The first few web sites listed are often advertisements; you may need to scroll down to find something sensible.

- 4. Use **hover** or **tap-and-hold** to see where each blue link will take you.
- 5. *If the address looks right*, follow the link.

#### *Exercise 4 - Saving addresses for later - Bookmarks or Favourites ?*

- 1. Go to a web page you are likely to want again.
- 2. Look at your browser menus and icons. (Hover to see what the icons do.)

#### **Laptop** ?

Does your browser have a menu item to save a Bookmark or Favorite? .............

or is there a star after the web address ? What does it do) .....................

#### **Tablet or phone** ?

Is there a Bookmark icon below the page?  $\vert \cdot \vert$  Where can you save your page?

- 3. Create a bookmark or save your current web page.
- 4. In **Firefox**, look for this icon:  $\left[\hat{x} \mid \hat{\mathbf{E}}\right]$  What do the two symbols mean?
- 5. Close your browser window.
- 6. Open your browser. Show your bookmarks. Choose your page from the list.

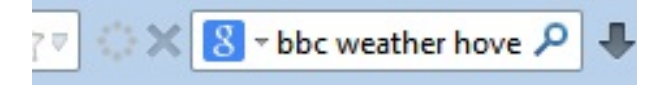